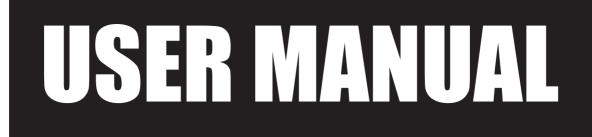

VERSION V1.1 January 2011

# Point-of-Sale Hardware System

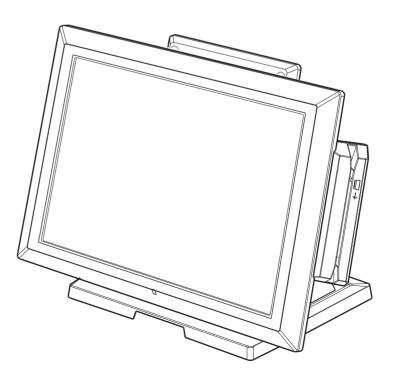

Copyright 2011 All Rights Reserved Manual Version 1.1 Part Number: 3LMPP3850111

> The information contained in this document is subject to change without notice. We make no warranty of any kind with regard to this material, including, but not limited to, the implied warranties of merchantability and fitness for a particular purpose. We shall not be liable for errors contained herein or for incidental or consequential damages in connection with the furnishing, performance, or use of this material.

> This document contains proprietary information that is protected by copyright. All rights are reserved. No part of this document may be photocopied, reproduced or translated to another language without the prior written consent of the manufacturer.

# TRADEMARK

Intel®, Pentium® and MMX are registered trademarks of Intel® Corporation. Microsoft® and Windows® are registered trademarks of Microsoft Corporation. Other trademarks mentioned herein are the property of their respective owners.

# Safety

#### **IMPORTANT SAFETY INSTRUCTIONS**

- 1. To disconnect the machine from the electrical power supply, turn off the power switch and remove the power cord plug from the wall socket. The wall socket must be easily accessible and in close proximity to the machine.
- 2. Read these instructions carefully. Save these instructions for future reference.
- 3. Follow all warnings and instructions marked on the product.
- 4. Do not use this product near water.
- 5. Do not place this product on an unstable cart, stand, or table. The product may fall, causing serious damage to the product.
- 6. Slots and openings in the cabinet and the back or bottom are provided for ventilation to ensure reliable operation of the product and to protect it from overheating. These openings must not be blocked or covered. The openings should never be blocked by placing the product on a bed, sofa, rug, or other similar surface. This product should never be placed near or over a radiator or heat register or in a built-in installation unless proper ventilation is provided.
- 7. This product should be operated from the type of power indicated on the marking label. If you are not sure of the type of power available, consult your dealer or local power company.
- 8. Do not allow anything to rest on the power cord. Do not locate this product where persons will walk on the cord.
- 9. Never push objects of any kind into this product through cabinet slots as they may touch dangerous voltage points or short out parts that could result in a fire or electric shock. Never spill liquid of any kind on the product.

# 

This device complies with the requirements of the EEC directive 2004/108/EC with regard to "Electromagnetic compatibility" and 2006/95/EC "Low Voltage Directive".

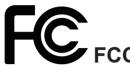

This device complies with part 15 of the FCC rules. Operation is subject to the following two conditions:

(1) This device may not cause harmful interference.

(2) This device must accept any interference received, including interference that may cause undesired operation.

#### **CAUTION ON LITHIUM BATTERIES**

There is a danger of explosion if the battery is replaced incorrectly. Replace only with the same or equivalent type recommended by the manufacturer. Discard used batteries according to the manufacturer's instructions.

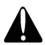

#### **Battery Caution**

Risk of explosion if battery is replaced by an incorrectly type. Dispose of used battery according to the local disposal instructions.

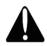

#### **Safety Caution**

Note: To comply with IEC60950-1 Clause 2.5 (limited power sources, L.P.S) related legislation, peripherals shall be 4.7.3.2 "Materials for fire enclosure" compliant.

#### 4.7.3.2 Materials for fire enclosures

For MOVABLE EQUIPMENT having a total mass not exceeding 18kg.the material of a FIRE ENCLOSURE, in the thinnest significant wall thickness used, shall be of V-1 CLASS MATERIAL or shall pass the test of Clause A.2.

For MOVABLE EQUIPMENT having a total mass exceeding 18kg and for all STATIONARY EQUIPMENT, the material of a FIRE ENCLOSURE, in the thinnest significant wall thickness used, shall be of 5VB CLASS MATERIAL or shall pass the test of Clause A.1

#### LEGISLATION AND WEEE SYMBOL

2002/96/EC Waste Electrical and Electronic Equipment Directive on the treatment, collection, recycling and disposal of electric and electronic devices and their components.

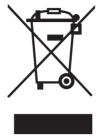

The crossed dust bin symbol on the device means that it should not be disposed of with other household wastes at the end of its working life. Instead, the device should be taken to the waste collection centers for activation of the treatment, collection, recycling and disposal procedure.

To prevent possible harm to the environment or human health from uncontrolled waste disposal, please separate this from other types of wastes and recycle it responsibly to promote the sustainable reuse of material resources.

Household users should contact either the retailer where they purchased this product, or their local government office, for details of where and how they can take this item for environmentally safe recycling.

Business users should contact their supplier and check the terms and conditions of the purchase contract.

This product should not be mixed with other commercial wastes for disposal.

# **Revision History**

Changes to the original user manual are listed below:

| Revision | Description                     | Date      |
|----------|---------------------------------|-----------|
| 1.0      | Initial release                 | Nov. 2010 |
| 1.1      | Updated C48 motherboard to V2.1 | Jan. 2011 |

# **Table of Contents**

| 1. | Packing List              | 1 |
|----|---------------------------|---|
|    | 1-1. Standard Accessories | 1 |
|    | 1-2. Optional Accessories | 2 |

# 2. System View 3 2-1. Front & Side View 3 2-2. Rear View 3 2-3. I/O Ports View 4 2-4. System Dimension 4

# 3. System Assembly & Disassembly 5

| 3-1. | Stand disassembly         | 5 |
|------|---------------------------|---|
| 3-2. | Open the System           | 5 |
| 3-3. | HDD Replacement           | 6 |
| 3-4. | RAM Replacement           | 6 |
| 3-5. | Power Adapter Replacement | 7 |

| 4. | Peripheral Installation                               | 8   |
|----|-------------------------------------------------------|-----|
|    | 4-1. MSR Installation                                 | .8  |
|    | 4-2. VFD Installation                                 | .9  |
|    | 4-3. Cash Drawer Installation for B68/C48 motherboard | 110 |

| 5. Specification |  | 12 |
|------------------|--|----|
|------------------|--|----|

| 4 |
|---|
| 4 |
| 4 |
| 5 |
| 6 |
| 9 |
| 9 |
| 0 |
| 1 |
|   |

# **Appendix: Drivers Installation .... 26**

The page is intentionally left blank.

# **1**. Packing List

## 1-1. Standard Accessories

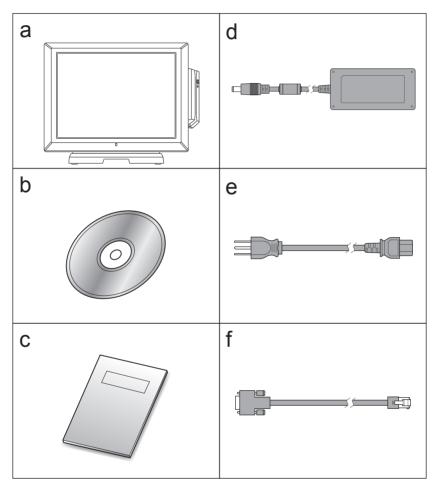

- a. System (with stand)
- b. Driver bank
- c. User manual
- d. Power adapter
- e. Power cord
- f. RJ45-DB9 cable (x2)

**Note:** Power cord will be supplied differently according to various region or country.

# **1-2.** Optional Accessories

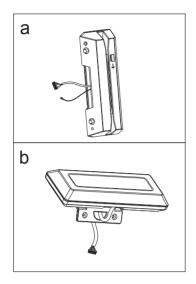

a. MSR module

b. VFD module

# 2-1. Front & Side View

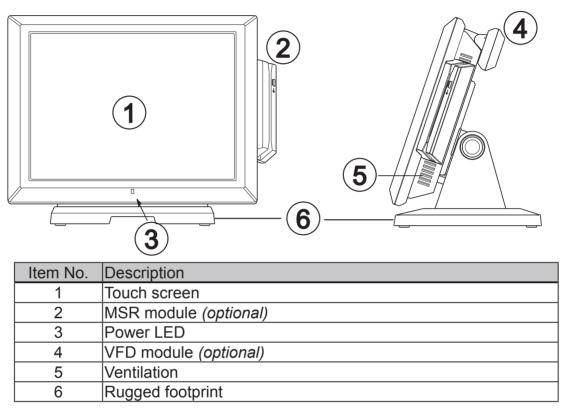

### 2-2. Rear View

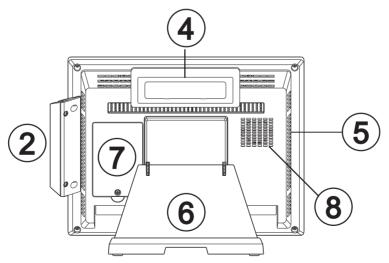

| Item No. | Description |
|----------|-------------|
| 7        | HDD door    |
| 8        | System fan  |

# 2-3. I/O Ports View

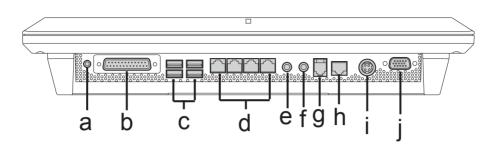

| Item No. | Description                         |
|----------|-------------------------------------|
| а        | Power switch                        |
| b        | Parallel                            |
| С        | USB x 4                             |
| d        | COM 1, 2, 3, 4 (from right to left) |
| е        | Line-out                            |
| f        | MIC-in                              |
| g        | Cash Drawer (12V/24V)               |
| h        | LAN                                 |
| i        | DC-IN                               |
| j        | 2nd VGA                             |

# **2-4.** System Dimension

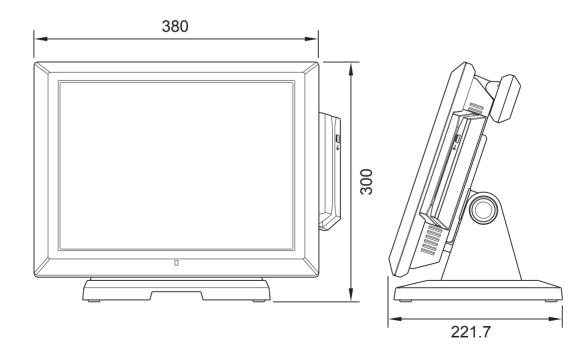

# 3. System Assembly & Disassembly

### **3-1.** Stand disassembly

- **1.** Push and turn to loose the thumb screw on the stand bracket.
- 2. Slide to I/O panel side as arrow shown to disassemble the system stand.
- **3.** To attach stand onto the system, please reverse steps above.

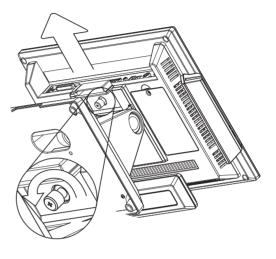

# **3-2.** Open the System

 Turn to rear side of the system and loose the screws (x9) to open the rear cover. It is suggested to use a plastic wrench for easier disassembly.

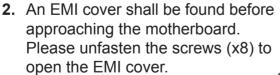

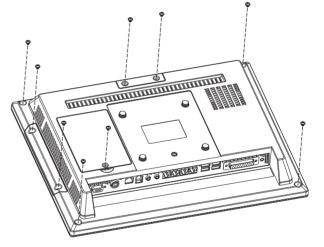

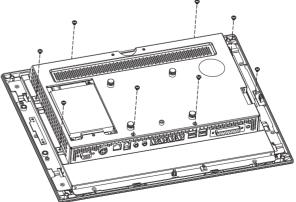

## **3-3.** HDD Replacement

- 1. Follow the steps on Chapter 3-1 to disassemble the system stand.
- 2. Loose the screw (x1) on HDD door and open it.
- **3.** Take out the HDD as the direction shown by arrow.
- **4.** Disconnect the SATA cable from the drive for replacement.

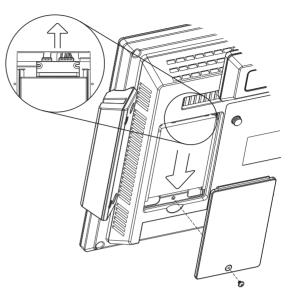

### **3-4.** RAM Replacement

Please open the system (see Chapter 3-2) before replacement. For detailed memory compartment, please refer to motherboard layout. (see Chaper 6-1-1, 6-2-1)

#### Removing a RAM module

- 1. Use both fingers to pull the ejector clips out of the sides of the module.
- **2.** Slide out to take out the memory module from the memory slot.

#### Installing a RAM module

**3.** Slide the memory module into the memory slot and press down until it fix with the ejector clips.

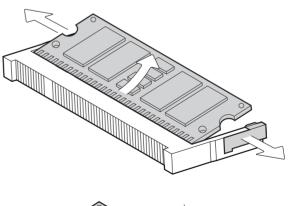

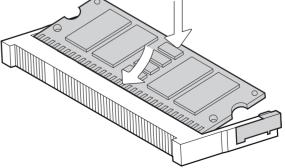

# **3-5.** Power Adapter Replacement

1. Disconnect the power cord from the system.

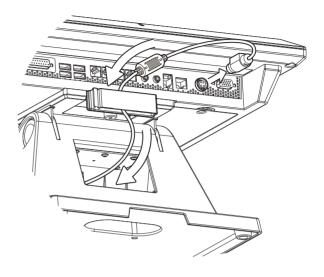

- **2.** Unfasten the screws (x4) on the bottom to release adapter from the stand.
- **3.** For assembly, please reverse the steps above and do connect the power cord to I/O panel finally.

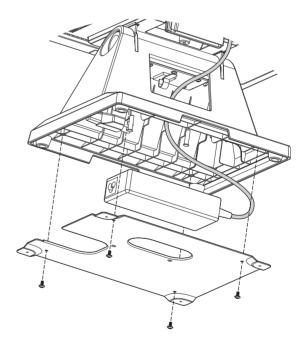

# **4.** Peripheral Installation

# 4-1. MSR Installation

 Open the MSR dummy cover at the side by loosing screws (x2), and replace the dummy cover with MSR module.

- **2.** Connect MSR module cable to the connector on system side.
- **3.** Attach the grounding cale by fastening the screw (x1) onto system.

**4.** Fasten the screws (x2) to secure the module on the system.

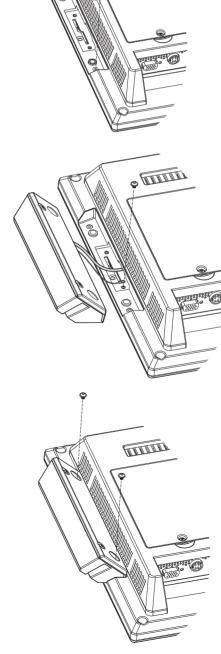

# 4-2. VFD Installation

- **1.** Open the VFD dummy cover by loosening the screws (x2).
- **2.** Replace the dummy cover with VFD module.
- **3.** Connect VFD module cable to the connector on system side.

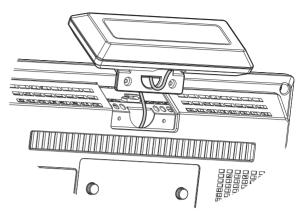

**4.** Fasten the screws (x2) to secure the module on the system.

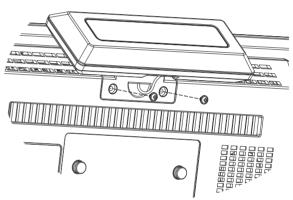

### **4-3.** Cash Drawer Installation for B68/C48 motherboard

You can install a cash drawer through the cash drawer port. Please verify the pin assignment before installation.

Below cash drawer installation is applicable for B68 and C48 motherboard.

#### **Cash Drawer Pin Assignment**

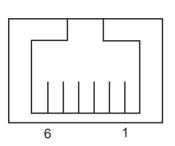

| Pin | Signal    |
|-----|-----------|
| 1   | GND       |
| 2   | DOUT bit0 |
| 3   | DIN bit0  |
| 4   | 12V / 19V |
| 5   | DOUT bit1 |
| 6   | GND       |

#### **Cash Drawer Controller Register**

The Cash Drawer Controller use one I/O addresses to control the Cash Drawer.

Register Location: 48Ch Attribute: Read / Write Size: 8bit

| BIT       | BIT7     | BIT6 | BIT5 | BIT4  | BIT3 | BIT2 | BIT1 | BIT0  |
|-----------|----------|------|------|-------|------|------|------|-------|
| Attribute | Reserved | Read | Rese | erved | Wr   | ite  | Rese | erved |

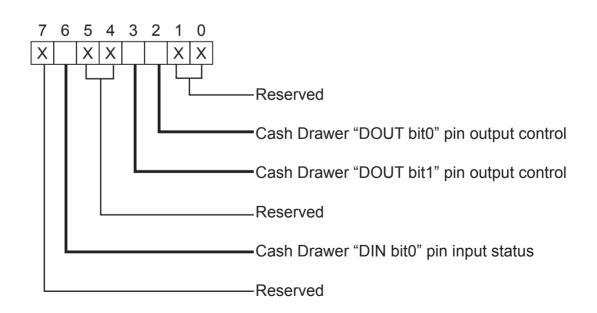

- Bit 7: Reserved
- Bit 6: Cash Drawer "DIN bit0" pin input status.
  - = 1: the Cash Drawer closed or no Cash Drawer
  - = 0: the Cash Drawer opened
- Bit 5: Reserved
- Bit 4: Reserved
- Bit 3: Cash Drawer "DOUT bit1" pin output control.
  - = 1: Opening the Cash Drawer
  - = 0: Allow close the Cash Drawer
- Bit 2: Cash Drawer "DOUT bit0" pin output control.
  - = 1: Opening the Cash Drawer
  - = 0: Allow close the Cash Drawer
- Bit 1: Reserved
- Bit 0: Reserved

Note: Please follow the Cash Drawer control signal design to control the Cash Drawer.

#### **Cash Drawer Control Command Example**

Use Debug.EXE program under DOS or Windows98

| Command                                                                              | Cash Drawer    |  |  |
|--------------------------------------------------------------------------------------|----------------|--|--|
| O 48C 04                                                                             | Opening        |  |  |
| O 48C 00                                                                             | Allow to close |  |  |
| Set the I/O address 48Ch bit2 =1 for opening Cash Drawer by "DOUT bit0" pin control. |                |  |  |
| Set the I/O address 48Ch bit2 = 0 for allow close Cash Drawer.                       |                |  |  |

| Command                                                                     | Cash Drawer  |  |  |
|-----------------------------------------------------------------------------|--------------|--|--|
| I 48C                                                                       | Check status |  |  |
| ► The I/O address 48Ch bit6 =1 mean the Cash Drawer is opened or not exist. |              |  |  |
| The I/O address 48Ch bit6 =0 mean the Cash Drawer is closed.                |              |  |  |
|                                                                             |              |  |  |

# **5.** Specification

| Mainboard                       | C48                                                                                                    | B68                                                           |  |  |
|---------------------------------|----------------------------------------------------------------------------------------------------|---------------------------------------------------------------|--|--|
| Processor                       | Intel Pineview D525 dual core 1.8G L2                                                                                                    | Intel <sup>®</sup> Atom <sup>™</sup> N270 Processor 1.6GHz L2 |  |  |
|                                 | 1M, FSB800Mhz                                                                                                    | 512K FSB 533MHz                                               |  |  |
| Chipset                         | CPU with Graphic built-in + ICH 8M                                                                                                    | Intel <sup>®</sup> 945GSE + ICH 7M                            |  |  |
| System Memory                   |                                                                                                    |                                                               |  |  |
| (double memory                  | 2 x DDR3 DIMM up to 4GB, FSB 800Mhz                                                                                                    | 2 x DDR2 DIMM up to 2GB FSB 533MHz                            |  |  |
| slots available)                |                                                                                                    |                                                               |  |  |
| Graphic Memory                  | Intel GMA 3150 share system memory up<br>to 256MB                                                                                                    | Intel GMA 950 share system memory up to 224MB                 |  |  |
| LCD Touch Panel                 |                                                                                                    |                                                               |  |  |
| LCD Size                        | 1                                                                                                    | 15"                                                           |  |  |
| Brightness (cd/m <sup>2</sup> ) | 25                                                                                                    | iOnits                                                        |  |  |
| Maximal Resolution              | 1024                                                                                                    | x 768                                                         |  |  |
| Touch Screen Type               | Res                                                                                                    | sistive                                                       |  |  |
| Tilt Angle (Degree)             | 0°~                                                                                                    | ~ 70°                                                         |  |  |
| Storage Device                  |                                                                                                    |                                                               |  |  |
| Hard Drive                      | one 2.5" SA                                                                                                    | ATA HDD bay                                                   |  |  |
| Flash Memory                    | optional compact flash                                                                                                    | n function board or SSD                                       |  |  |
| Expansion                       |                                                                                                    |                                                               |  |  |
| Mini PCI-E Socket               |                                                                                                    | 1                                                             |  |  |
| I/O Ports                       |                                                                                                    |                                                               |  |  |
| Rear I/O                        |                                                                                                    |                                                               |  |  |
| USB Port                        | 4 x U                                                                                                    | ISB 2.0                                                       |  |  |
| Serial / COM                    | 4 x RJ 45 COM<br>(COM1/COM2 standard RS-232 without<br>power, COM3 /COM4 powered COM with<br>power enable /disable by BIOS setting and<br>+5V/+12V by MB setting. COM3 default<br>+5V/ COM4 default +12V ) |                                                               |  |  |
| Parallel                        |                                                                                                    | 1                                                             |  |  |
| LAN Port                        | 1 x RJ-45 (10/100/1                                                                                                    | 1000Mbps Giga LAN)                                            |  |  |
| VGA                             | 1                                                                                                    | 1                                                             |  |  |
|                                 | (female, 12V power setting by BIOS/Utility)                                                                                                    | (female, 12V power setting by jumper)                         |  |  |
| Cash Drawer Port                | 1                                                                                                    | 1 x RJ 11                                                     |  |  |
|                                 | (female, 12V power setting by BIOS/Utility                                                                                                    | ) (12V/24V cash drawer)                                       |  |  |
| MIC-in                          | 1                                                                                                    |                                                               |  |  |
| Line-out                        | 1                                                                                                    |                                                               |  |  |
| DC Jack                         | 1                                                                                                    |                                                               |  |  |
| Control / Indicator             |                                                                                                    |                                                               |  |  |
| Power Button                    | 1                                                                                                    |                                                               |  |  |
| Power LED                       | 1                                                                                                    |                                                               |  |  |
| Peripherals                     |                                                                                                    |                                                               |  |  |
| MSR                             | 3 Tracks MSR ( PS/2 )                                                                                                    |                                                               |  |  |
| Customer Display                | Flush mount VFD display 2 x 20 characters (COM)                                                                                                    |                                                               |  |  |

| Mainboard                | C48                                                                                                    | B68          |  |
|--------------------------|----------------------------------------------------------------------------------------------------|--------------|--|
| Environment              |                                                                                                    |              |  |
| EMC & Safety             | FCC, Class                                                                                                    | s A, CE, LVD |  |
| Operating<br>Temperature | 5°C ~ 35°C (41°F ~ 95°F)                                                                                                    |              |  |
| Storage<br>Temperature   | -20°C ~ 55°C (-4°F ~ 140°F)                                                                                                    |              |  |
| Operating Humidity       | 20% ~ 80% RH non-condensing                                                                                                    |              |  |
| Storage Humidity         | 20% ~ 85% RH non-condensing                                                                                                    |              |  |
| Dimension<br>(W x D x H) | LCD 0 degree : 380 x 300 x 221.71 mm<br>LCD 70 degree : 380 x 226 x 321 mm                                                                   |              |  |
| Weight<br>(N.W./G.W.)    | 6.6kgs / 7.5kgs                                                                                                    |              |  |
| OS Supported             | Windows® XP Professional, Windows Embedded POSReady 2009, Windows XP Embedded, Windows XP Professional for Embedded, WinCE, Windows 7, Linux |              |  |

\* This specification is subject to change without prior notice.

# 6. Jumper Setting

### 6-1. For B68 Motherboard

6-1-1. Motherboard Layout

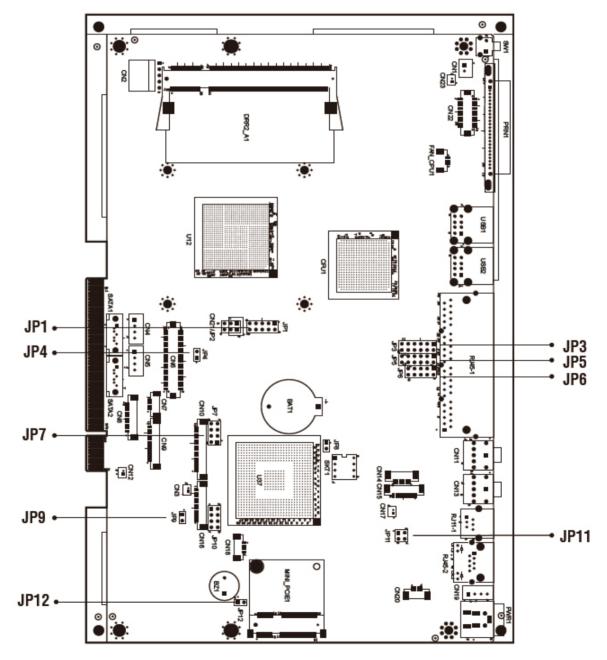

Version: B68 v1.0

#### 6-1-2. Connectors & Functions

| Connector | Purpose                        |
|-----------|--------------------------------|
| BAT1      | CMOS Battery Base (Use CR2023) |
| CN1       | Power On Button                |
| CN3       | Power LED                      |
| CN4       | SATA1 HDD Power Connector      |
| CN5       | SATA2 HDD Power Connector      |
| CN6       | LCD Interface Connector        |
| CN8       | For External Touch Connector   |
| CN9       | Inverter Connector             |
| CN10      | Card Reader Connector          |
| CN12      | LED                            |
| CN14      | Speaker & MIC Connector        |
| CN15      | CD-IN Connector                |
| CN18      | USB5                           |
| CN20      | PS2 KEYBOARD                   |
| DDR2_A1   | DDR2 SO-DIMM1                  |
| DDR2_A2   | DDR2 SO-DIMM2                  |
| SATA1     | SATA Connector                 |
| SATA2     | SATA Connector                 |
| SW1       | Power On Button                |
| JP1       | CRT Connector                  |
| JP3       | COM3/COM4 Power Setting        |
| JP4       | VGA Power Setting              |
| JP5       | COM2 Connector                 |
| JP6       | COM2 RS232/422/485 Setting     |
| JP7       | LCD ID Setting                 |
| JP9       | Power Mode Setting             |
| JP11      | Cash Drawer Power Setting      |
| JP12      | System Reset                   |

#### 6-1-3. Jumper Setting

| Function | JP6                     | JP5                           |
|----------|-------------------------|-------------------------------|
| ▲RS232   | 1 3 5 7 9<br>2 4 6 8 10 | 1 3 5 7 9 11<br>2 4 6 8 10 12 |
| RS485    | 1 3 5 7 9<br>2 4 6 8 10 | 1 3 5 7 9 11<br>2 4 6 8 10 12 |
| RS422    | 1 3 5 7 9<br>2 4 6 8 10 | 1 3 5 7 9 11<br>2 4 6 8 10 12 |

#### COM2 RS232/485/422 Setting

#### COM3 & COM4 Power Setting

| Function   | g    | JP3                           |
|------------|------|-------------------------------|
|            | ▲RI  | 1 3 5 7 9 11<br>2 4 6 8 10 12 |
| COM3 Pin10 | +5V  | 1 3 5 7 9 11<br>2 4 6 8 10 12 |
|            | +12V | 1 3 5 7 9 11<br>2 4 6 8 10 12 |
|            | ▲RI  | 1 3 5 7 9 11<br>2 4 6 8 10 12 |
| COM4 Pin10 | +5V  | 1 3 5 7 9 11<br>2 4 6 8 10 12 |
|            | +12V | 1 3 5 7 9 11<br>2 4 6 8 10 12 |

▲ = Manufacturer Default Setting

#### **Cash Drawer Power Setting**

| Function                       | JP11                                  |
|--------------------------------|---------------------------------------|
| +12V                           | 1 3<br>2 4                            |
| ▲+19V<br>(for 24V Cash Drawer) | $\begin{array}{c}1&3\\2&4\end{array}$ |

#### **Power Mode Setting**

| 0           |        |
|-------------|--------|
| Function    | JP9    |
| ▲ ATX Power | 1<br>2 |
| AT Power    | 12     |

#### **VGA Power Setting**

| Function   | JP4 |
|------------|-----|
| ▲ No Power | 1 2 |
| +12V       | 12  |

#### System Reset

| Function        | JP12          |
|-----------------|---------------|
| ▲ System Normal | <b>1</b><br>2 |
| System Reset    | 12            |

▲ = Manufacturer Default Setting

#### LCD ID Setting

| Panel# Resolution |             | LVDS |         | Output        | JP7                                                              |
|-------------------|-------------|------|---------|---------------|------------------------------------------------------------------|
|                   | Bits Cha    |      | Channel | Interface     | JF7                                                              |
| 1                 | 1366 x 768  | 24   | Single  | LVDS<br>Panel | 1 3 5 7<br>2 4 6 8                                               |
| 2                 | 1440 x 900  | 24   | Dual    | LVDS<br>Panel | 1 3 5 7<br>2 4 6 8                                               |
| 4                 | 1920 x 1080 | 24   | Dual    | LVDS<br>Panel | $\begin{bmatrix} 1 & 3 & 5 & 7 \\ 2 & 4 & 6 & 8 \end{bmatrix}$   |
| 5                 | 1024 x 768  | 24   | Single  | LVDS<br>Panel | 1 3 5 7<br>2 4 6 8                                               |
| 6                 | 1280 x 1024 | 24   | Dual    | LVDS<br>Panel | $\begin{array}{c}1&3&5&7\\2&4&6&8\end{array}$                    |
| 7                 | 800 x 600   | 24   | Single  | LVDS<br>Panel | $\begin{array}{ccc}1&3&5&7\\2&4&6&8\end{array}$                  |
| 9                 | 1024 x 768  | 18   | Single  | LVDS<br>Panel | $\begin{bmatrix} 1 & 3 & 5 & 7 \\ 2 & 4 & 6 & 8 \end{bmatrix}$   |
| 11                | 800 x 600   | 18   | Single  | LVDS<br>Panel | $\begin{bmatrix} 1 & 3 & 5 & 7 \\ 2 & 4 & 6 & 8 \end{bmatrix}$   |
| 12                | 800 x 600   | 18   | Single  | LVDS<br>Panel | $\begin{bmatrix} 1 & 3 & 5 & 7 \\ 2 & 4 & 6 & 8 \end{bmatrix}$   |
|                   |             |      |         | CRT           | $ \begin{bmatrix} 1 & 3 & 5 & 7 \\ 2 & 4 & 6 & 8 \end{bmatrix} $ |

Remark:

Panel ID#12 is specialized for Sharp 12.1" LQ121S1LG41/LQ121S1LG42 panel.

1 2 Jumper open 1 2 Jumper short

#### 6-2-1. Motherboard Layout

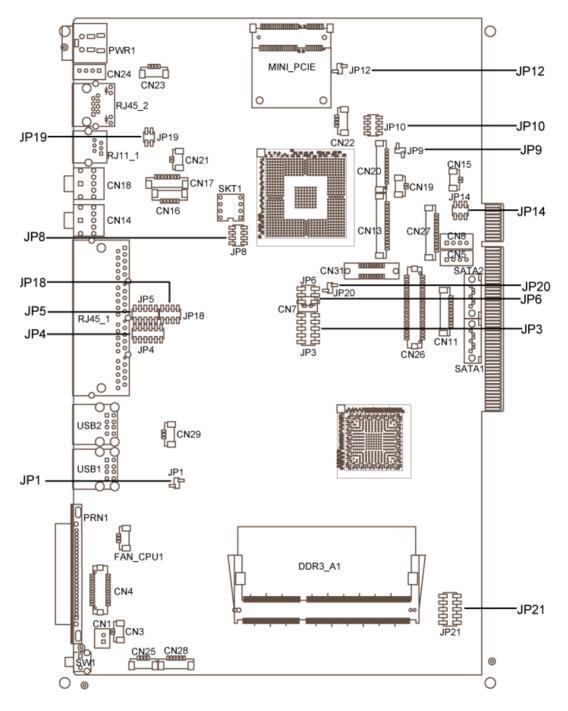

Version: C48 v2.1

#### 6-2-2. Connectors & Functions

| Connector | Purpose                    |
|-----------|----------------------------|
| CN1       | Power Button Connector     |
| CN3       | Printer Port Reset         |
| CN4       | Printer Port               |
| CN5/8     | HDD Power                  |
| CN11      | COM5 For Touch             |
| CN13      | Card Reader Connector      |
| CN14      | Line out                   |
| CN15      | HDD LED                    |
| CN16      | Speaker & MIC              |
| CN17      | CD IN                      |
| CN18      | MIC IN                     |
| CN19      | Power LED                  |
| CN20/JP10 | System Indicator           |
| CN21      | LAN LED                    |
| CN22      | USB Port                   |
| CN23      | PS2 KEYBOARD               |
| CN24      | +19V DC IN                 |
| CN25      | For GM2621 Debug           |
| CN26      | LVDS                       |
| CN27      | Inverter Connector         |
| CN28      | Key Pad                    |
| CN29      | System Fan                 |
| DDR3_A1   | DDR3 SO-DIMM1              |
| SATA1     | SATA Connector             |
| SATA2     | SATA Connector             |
| SW1       | Power Button               |
| JP1       | CMOS Operation Mode        |
| JP3/6     | VGA Port                   |
| JP4/5     | COM2 RS232/485/422 Setting |
| JP8       | LCD ID Setting             |
| JP9       | Power Mode Setting         |
| JP12      | System Reset               |
| JP14      | Inverter Selection         |
| JP18      | COM3/4 Power Setting       |
| JP19      | Cash Drawer Power Setting  |

#### 6-2-3. Jumper Setting

| 0        |                                                       |                               |  |  |  |
|----------|-------------------------------------------------------|-------------------------------|--|--|--|
| Function | JP5                                                   | JP4                           |  |  |  |
| ▲RS232   | 1 3 5 7 9<br>2 4 6 8 10                               | 1 3 5 7 9 11<br>2 4 6 8 10 12 |  |  |  |
| RS485    | $ \begin{array}{cccccccccccccccccccccccccccccccccccc$ | 1 3 5 7 9 11<br>2 4 6 8 10 12 |  |  |  |
| RS422    | 1 3 5 7 9<br>2 4 6 8 10                               | 1 3 5 7 9 11<br>2 4 6 8 10 12 |  |  |  |

#### COM2 RS232/485/422 Setting

#### COM3 & COM4 Power Setting

COM3 and COM4 can be set to provide power to your serial device. The voltage can be set to +5V or 12V by setting jumper JP18 on the motherboard.

When enabled, the power is available on pin 10 of the RJ45 serial connector.. If you use the serial RJ45 to DB9 adapter cable, the power is on pin 9 of the DB9 connector.

By default, the power option is disabled in the BIOS.

#### **BIOS/Utility setup**

- 1. Press <DEL> key to enter BIOS SETUP UTILITY when system boot up.
- 2. Find tab "Advanced".
- Select "Power Configuration COM/VGA Ports" and press <Enter> to go to sub screen.

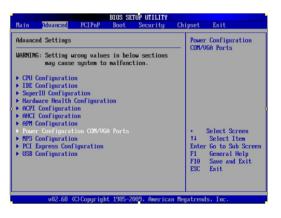

4. To switch on the power, select "Power". Please save the change before exiting BIOS so as to go for physical jumper adjustment.

| Advanced                                                      | BIOS SETUP UTILITY             |                                                                                                    |
|---------------------------------------------------------------|--------------------------------|----------------------------------------------------------------------------------------------------|
| Power Configuration COM/VGA Ports                             |                                | Enable standard Power<br>Setting COM3 +5V,                                                                                                    |
| UGA Power Setting<br>COM3 Power Setting<br>COM4 Power Setting | [No Power]<br>[None]<br>[None] | COM4 +12U POWER, OR<br>NONE Power Select COM<br>+12V/COM4 +5V by                                                                                 |
| Brightness Control                                            | [Level 7]                      | hardware jumper pin9<br>depending on board<br>jumper setting                                                                                     |
|                                                               | Options —<br>None<br>Power     | <ul> <li>Select Screen</li> <li>Select Iten</li> <li>Change Option</li> <li>General Help</li> <li>F10 Save and Exit</li> <li>ESC Exit</li> </ul> |

#### COM3/COM4 Jumper setup

| Function |       | JP18                                                                                  |
|----------|-------|---------------------------------------------------------------------------------------|
| COM3     | ▲+5V  | $\begin{bmatrix} 1 \\ 2 \end{bmatrix} \begin{array}{c} 3 \\ 4 \\ 6 \\ 8 \end{array} $ |
|          | +12V  | $\begin{array}{cccc}1&3&5&7\\2&4&6&8\end{array}$                                      |
| COM4     | +5V   | 1 3 5 7<br>2 4 6 8                                                                    |
|          | ▲+12V | $\begin{array}{cccc} 1 & 3 & 5 \\ 2 & 4 & 6 \\ \end{array}$                           |

#### **Cash Drawer Power Setting**

| Function | JP19                                           |
|----------|------------------------------------------------|
| +19V     | $\begin{bmatrix} 1 & 3 \\ 2 & 4 \end{bmatrix}$ |
| ▲+12V    | 1 3<br>2 4                                     |

#### **Power Mode Setting**

| •           |               |
|-------------|---------------|
| Function    | JP9           |
| ▲ ATX Power | <b>1</b><br>2 |
| AT Power    | 1 2           |

▲ = Manufacturer Default Setting

#### **System Indicator**

| Function  | JP10                                                             |
|-----------|------------------------------------------------------------------|
| ▲ Disable | $ \begin{bmatrix} 1 & 3 & 5 & 7 \\ 2 & 4 & 6 & 8 \end{bmatrix} $ |
| Enable    | 1 3 5 7<br>2 4 6 8                                               |

#### **Inverter Selection**

| Function | JP14           |
|----------|----------------|
| ▲ CCFL   | 1 3 5<br>2 4 6 |
| LED      | 1 3 5<br>2 4 6 |

#### CMOS Operation Mode CMOS Reset

To clear the CMOS,

- 1. Remove the power cable from the system.
- 2. Open the system, and set the 'CMOS Operation jumper' from 'CMOS Normal' to 'CMOS Reset'. (refer to the jumper shown below)
- 3. Connect the power cable to the system, and **power on the system**: in ATX mode: press the power button and it will fail power on in AT mode: turn on system power
- 4. Remove the power cable from the system.
- 5. Return the "CMOS Operation mode" jumper setting from "CMOS Reset" to "CMOS normal".
- 6. Connect the power cable and power on the system.

| Function      | JP1           |
|---------------|---------------|
| ▲ CMOS Normal | <b>1</b><br>2 |
| CMOS Reset    | 12            |

▲ = Manufacturer Default Setting

#### LCD ID Setting

Several configurations are applied to different sizes of panel. Please refer to the followings to complete relevant settings.

| <u></u>    | <u> </u> |         |                  |                                                                |
|------------|----------|---------|------------------|----------------------------------------------------------------|
| Resolution |          | LVDS    | Output Interface | JP8                                                            |
|            | Bits     | Channel |                  | 51 0                                                           |
| 800 x 600  | 24       | Single  |                  | $\begin{array}{c}1&3&5&7\\2&4&6&8\end{array}$                  |
| 1024 x 768 | 24       | Single  |                  | 1 3 5 7<br>2 4 6 8                                             |
| 1366 x 768 | 24       | Single  | 1st: LCD Panel   | $ \begin{array}{cccccccccccccccccccccccccccccccccccc$          |
| 800 x 600  | 18       | Single  | 2nd: VGA port    | $\begin{bmatrix} 1 & 3 & 5 & 7 \\ 2 & 4 & 6 & 8 \end{bmatrix}$ |
| *800 x 600 | 18       | Single  |                  | $ \begin{array}{cccccccccccccccccccccccccccccccccccc$          |
| 1024 x 768 | 18       | Single  |                  | $ \begin{array}{c} 1 \\ 3 \\ 2 \\ 4 \\ 6 \\ 8 \end{array} $    |

#### **Physical Jumper Setting**

\*remark: specialized for Sharp 12.1" LQ121S1LG41/LQ121S1LG42 panel.

1 2 Jumper open

Jumper short

2

#### 2nd VGA Power Setting

VGA port power must be on through BIOS/Utility for default is "No Power".

#### **BIOS/Utility setup**

- 1. Press <DEL> key to enter BIOS SETUP UTILITY when system boot up.
- 2. Find tab "Advanced".
- Select "Power Configuration COM/VGA Ports" and press <Enter> to go to sub screen.

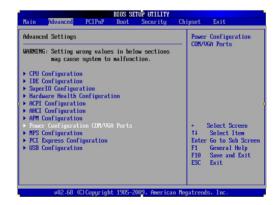

 To switch on the power, select "+12V". Please save the change before exiting BIOS to avoid data lost.

| Power Configuration COM/VGA Ports |                                            | WARNING, WILL DAMAGE              |
|-----------------------------------|--------------------------------------------|-----------------------------------|
| VGA Power Setting                 | [No Power]                                 | MONITOR IF ENABLED                |
| COM3 Power Setting                | [None]                                     |                                   |
| COM4 Power Setting                | [None]                                     |                                   |
| Brightness Control                | ILevel 71                                  |                                   |
|                                   | Options —<br>I <mark>o Power</mark><br>12V | ← Select Screen<br>↑↓ Select Item |

5. To switch brightness level, select brightness control and choose level. Please save the change before exiting BIOS to avoid data lost.

| Power Configuration COM/UGA Ports                                                   |                                                                                                    | Level 7: Brightest<br>Level 0: Darkest                                                                                           |
|-------------------------------------------------------------------------------------|----------------------------------------------------------------------------------------------------|----------------------------------------------------------------------------------------------------|
| UGA Power Setting<br>COM3 Power Setting<br>COM4 Power Setting<br>Brightness Control | INo Power1<br>INone1<br>INone1<br>Options –<br>Level 7<br>Level 6<br>Level 4<br>Level 4<br>Level 3<br>Level 1<br>Level 1<br>Level 1<br>Level 1 | <ul> <li>Level 0: DarKest</li> <li>Select Screen</li> <li>Select Iten</li> <li>Change Option</li> <li>F1 General Help</li> </ul> |

# **Appendix: Drivers Installation**

The shipping package includes a Driver CD in which you can find every individual driver and utility that enables you to install the drivers on the system. Please insert the Driver CD into the drive and double click on the "index.htm" to

select the models. You can refer to the drivers installation guide for each driver in the "Driver/Manual List".